# <span id="page-0-0"></span>**neleval Documentation**

*Release 3.1.1*

**neleval contributors**

**Feb 28, 2020**

# **Contents**

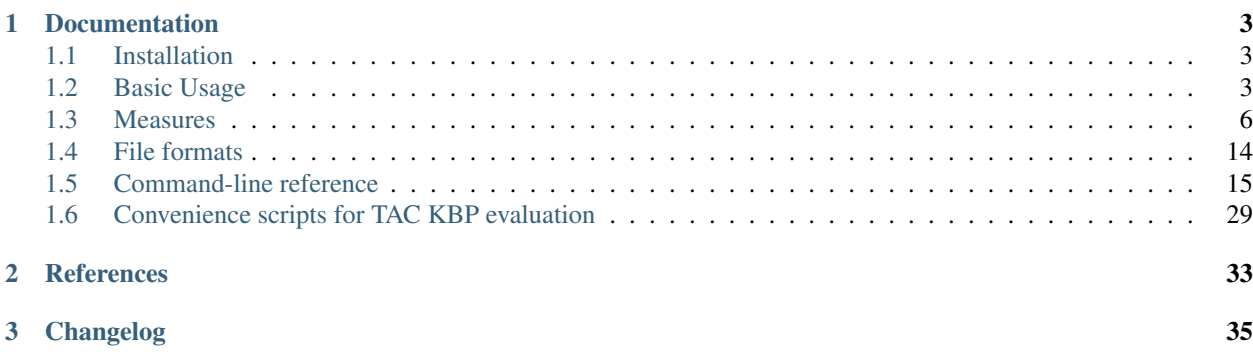

Python command-line evaluation scripts for [TAC](http://tac.nist.gov) entity linking and related wikification, named entity disambiguation, and within- and cross-document coreference tasks.

It aims for fast and flexible coreference resolution and sophisticated named entity recognition evaluation, such as partial scores for partial overlap between gold and system mentions. CEAF, in particular, is much faster to calculate here than in the [CoNLL-11/12 scorer.](https://github.com/conll/reference-coreference-scorers) It boasts features such as *[configurable metrics](#page-9-0)*; accounting for or ignoring cross-document coreference (see the *[evaluate –by-doc](#page-20-0)* flag); plotting to compare evaluation by system, measure and corpus subset; and bootstrap-based confidence interval calculation for document-wise evaluation metrics.

# CHAPTER<sup>1</sup>

# Documentation

# <span id="page-6-1"></span><span id="page-6-0"></span>**1.1 Installation**

Requirements:

- python 2.7 or  $>= 3.4$
- numpy
- joblib
- scipy for fast CEAF calculation
- matplotlib for some commands

To install the latest release, use:

\$ pip install neleval

To install the current development version, use:

\$ pip install https://github.com/wikilinks/neleval/archive/master.zip

Running neleval on the shell should confirm success:

\$ neleval

# <span id="page-6-2"></span>**1.2 Basic Usage**

The NEL evaluation tools are invoked using neleval, or ./nel inside the repository. Usage:

neleval <command> [<args>]

To list available commands:

neleval

To get help for a specific command:

neleval <command> -h

See *[Command-line reference](#page-18-0)*.

The commands that are relevant to [TAC KBP entity linking](http://nlp.cs.rpi.edu/kbp/2014/) evaluation and analysis are described below.

## **1.2.1 Basic usage**

The following describes a typical workflow. See also *[Convenience scripts for TAC KBP evaluation](#page-32-0)*.

#### **Convert gold standard to evaluation format**

For data in [TAC14 format:](#page-0-0)

```
neleval prepare-tac \
   -q /path/to/gold.xml \ # gold queries/mentions file
   /path/to/gold.tab \ # gold KB/NIL annotations file
   > gold.combined.tsv
```
For data in TAC12 and TAC13 format, remove extra columns first, e.g.:

```
cat /path/to/gold.tab \
    | cut -f1,2,3 \
   > gold.tab
neleval prepare-tac \
    -q /path/to/gold.xml \
    gold.tab \
    > gold.combined.tsv
```
#### **Convert system output to evaluation format**

For data in [TAC14 format:](#page-0-0)

```
neleval prepare-tac \
   -q /path/to/system.xml \ # system mentions file
   /path/to/system.tab \ # system KB/NIL annotations
   > system.combined.tsv
```
For data in TAC12 and TAC13 format, add dummy NE type column first, e.g.:

```
cat /path/to/system.tab \
   | awk 'BEGIN{OFS="\t"} {print $1,$2,"NA",$3}' \
   > system.tab
neleval prepare-tac \
   -q /path/to/gold.xml \ # gold queries/mentions file
   system.tab \ # system KB/NIL annotations
   > system.combined.tsv
```
#### **Evaluate system output**

To calculate micro-averaged scores for all evaluation measures:

```
neleval evaluate \
   -m all \ \uparrow # report all evaluation measures
   -f tab \ # print results in tab-separated format
   -g gold.combined.tsv \ # prepared gold standard annotation
   system.combined.tsv \ # prepared system output
   > system.evaluation
```
To list available evaluation measures:

neleval list-measures

# **1.2.2 Advanced usage**

The following describes additional commands for analysis. See also run tac14 all.sh (TODO) and run tac13 all.sh.

#### **Calculate confidence intervals**

To calculate confidence intervals using bootstrap resampling:

```
neleval confidence \
   -m strong_typed_link_match \ # report CI for TAC14 wikification measure
   -f tab \ # print results in tab-separated format
   -g gold.combined.tsv \ # prepared gold standard annotation
   system.combined.tsv \ # prepared system output
   > system.confidence
```
We recommend that you pip install joblib and use -j NUM\_JOBS to run this in parallel. This is also faster if an individual evaluation measure is specified (e.g., strong\_typed\_link\_match) rather than groups of measures (e.g., tac).

The [run\\_report\\_confidence.sh](../tree/master/scripts/run_report_confidence.sh) script is available to create reports comparing multiple systems.

Note that bootstrap resampling is not appropriate for nil clustering measures. For more detail, see [the Significance](#page-0-0) [wiki page.](#page-0-0)

#### **Calculate significant differences**

It is also possible to calculate pairwise differences:

```
neleval significance \
   --permute \ # use permutation method
   -f tab \ # print results in tab-separated format
   -g gold.combined.tsv \ # prepared gold standard annotation
   system1.combined.tsv \ # prepared system1 output
   system2.combined.tsv \ # prepared system2 output
   > system1-system2.significance
```
We recommend calculating significance for selected system pairs as it can take a while over all N choose 2 combinations of systems. You can also use  $-\frac{1}{3}$  NUM\_JOBS to run this in parallel.

Note that bootstrap resampling is not appropriate for nil clustering measures. For more detail, see [the Significance](#page-0-0) [wiki page.](#page-0-0)

#### **Analyze error types**

To create a table of classification errors:

```
neleval analyze \
   -s \ # print summary table
   -g gold.combined.tsv \ # prepared gold standard annnotation
   system.combined.tsv \ # prepared system output
   > system.analysis
```
Without the  $-s$  flag, the analyze command will list and categorize differences between the gold standard and system output.

## **1.2.3 Filter data for evaluation on subsets**

The following describes a workflow for evaluation over subsets of mentions. See also [run\\_tac14\\_filtered.sh](../tree/master/scripts/run_tac14_filtered.sh) (TODO) and [run\\_tac13\\_filtered.sh.](../tree/master/scripts/run_tac13_filtered.sh)

#### **Filter prepared data**

Prepared data is in a simple tab-separated format with one mention per line and six columns: document\_id, start\_offset, end\_offset, kb\_or\_nil\_id, score, entity\_type. It is possible to use command line tools (e.g., grep, awk) to select mentions for evaluation, e.g.:

```
cat gold.combined.tsv \ # prepared gold standard annotation
    | egrep "^eng-(NG|WL)-" \ # select newsgroup and blog (WB) mentions
    > gold.WB.tsv # filtered gold standard annotation
> gold.WB.tsv <br>cat system.combined.tsv \ # prepared system output<br>\begin{array}{ccc} * & * & * \\ * & * & * \\ * & * & * & * \end{array}| egrep "^eng-(NG|WL)-" \ # select newsgroup and blog (WB) mentions
    > system.WB.tsv # filtered system output
```
#### **Evaluate on filtered data**

After filtering, evaluation is run as before:

```
neleval evaluate \
   -m all \bigwedge # report all evaluation measures
   -f tab \ # print results in tab-separated format
   -g gold.WB.tsv \ # filtered gold standard annotation
   system.WB.tsv \ # filtered system output
   > system.WB.evaluation
```
#### **Evaluate each document or entity type**

To get a score for each document, or each entity type, as well as the macro-averaged score across documents, use --group-by in *[neleval evaluate](#page-19-0)*. See *[Grouped measures](#page-13-0)*.

# <span id="page-9-0"></span>**1.3 Measures**

neleval reports precision, recall and F1 for numerous set-wise and coreference measures.

# **1.3.1 Basic measures**

The evaluation tool provides a range of linking and clustering evaluation measures. These are described briefly below and listed by the nel list-measures command. For more details of correspondences between linking measures here and in the literature, see [Hachey et al. \(2014\).](http://www.aclweb.org/anthology/P14-2076.pdf) For clustering, see [Pradhan et al. \(2014\).](http://www.aclweb.org/anthology/P14-2006.pdf) For a quick reference, see our [cheatsheet.](#page-0-0) (As described there, evaluation can be performed across the whole corpus, or with separate scores for each document/type as well as micro- and macro-averages across all types/docs.)

#### **Official TAC 2014 measures**

TAC 2014 reports two official measures, one for linking/wikification and one for nil clustering. For more detail, see [the TAC 2014 scoring page.](http://nlp.cs.rpi.edu/kbp/2014/scoring.html)

#### **Linking evaluation**

strong\_typed\_all\_match is a micro-averaged evaluation of all mentions. A mention is counted as correct if it is a correct link or a correct nil. A correct link must have the same span, entity type, and KB identifier as a gold link. A correct nil must have the same span as a gold nil. This is the official linking evaluation measure for TAC 2014.

#### **Clustering evaluation**

mention\_ceaf is based on a one-to-one alignment between system and gold clusters — both KB and nil. It computes an optimal mapping based on overlap between system-gold cluster pairs. System and gold mentions must have the same span to affect the alignment. Unmatched mentions also affect precision and recall.

### **Additional diagnostic measures**

The evaluation tool also provides a number of diagnostic measures available to isolate performance of system components and compare to numbers reported elsewhere in the literature.

#### **Mention detection evaluation**

strong mention match is a micro-averaged evaluation of entity mentions. A system span must match a gold span exactly to be counted as correct.

strong\_typed\_mention\_match additionally requires the correct entity type. This is equivalent to the CoNLL NER evaluation [\(Tjong Kim Sang & De Meulder, 2003\)](https://www.clips.uantwerpen.be/conll2003/pdf/14247tjo.pdf).

strong\_linked\_mention\_match is the same as strong\_mention\_match but only considers non-nil mentions that are linked to KB identifier.

Measures sensitive to partial overlap between the system and gold mentions, using the [LoReHLT metric](https://www.nist.gov/sites/default/files/documents/itl/iad/mig/LoReHLT16EvalPlan_v1-01.pdf) can be constructed with aggregates such as overlap-sumsum. See the *[Measures in detail](#page-12-0)*.

#### **Linking evaluation**

strong\_link\_match is a micro-averaged evaluation of links. A system link must have the same span and KB identifier as a gold link to be counted as correct. This is equivalent to [Cornolti et al.'s \(2013\)](http://static.googleusercontent.com/media/research.google.com/en//pubs/archive/40749.pdf) strong annotation match. Recall here is equivalent to KB accuracy from TAC tasks before 2014.

strong nil match is a micro-averaged evaluation of nil mentions. A system nil must have the same span as a gold nil to be counted as correct. Recall here is equivalent to nil accuracy from TAC tasks before 2014.

strong all match is a micro-averaged link evaluation of all mentions. A mention is counted as correct if is either a link match or a nil match as defined above. This is equivalent to overall accuracy from TAC tasks before 2014.

#### **Document-level tagging evaluation**

entity\_match is a micro-averaged document-level set-of-titles measure. It is the same as entity match reported by [Cornolti et al. \(2013\).](http://static.googleusercontent.com/media/research.google.com/en//pubs/archive/40749.pdf)

#### **Clustering evaluation**

entity\_ceaf — like mention\_ceaf — is based on a one-to-one alignment between system and gold entity clusters. Here system-gold cluster pairs are scored by their Dice coefficient.

b\_cubed assesses the proportion of each mention's cluster that is shared between gold and predicted clusterings.

b\_cubed\_plus is identical to b\_cubed, but additionally requires a correct KB identifier for non-nil mentions.

muc counts the number of edits required to translate the gold clustering into the prediction.

pairwise measures the proportion of mention pairs occurring in the same cluster in both gold and predicted clusterings. It is similar to the Rand Index.

For more detail, see [Pradhan et al.'s \(2014\)](http://www.aclweb.org/anthology/P14-2006.pdf) excellent overview of clustering measures for coreference evaluation, and our [Coreference\\_Evaluation.](#page-0-0)

#### **Custom measures**

Our scorer supports specification of some custom evaluation measures. See *[neleval list-measures](#page-25-0)*.

#### **References**

Cornolti et al. (2013). [A framework for benchmarking entity-annotation systems.](http://static.googleusercontent.com/media/research.google.com/en//pubs/archive/40749.pdf) In WWW.

Hachey et al. (2014). [Cheap and easy entity evaluation.](http://www.aclweb.org/anthology/P14-2076.pdf) In ACL.

Ji & Grishman (2011). [Knowledge base population: successful approaches and challenges.](http://www.aclweb.org/anthology/P11-1115.pdf) In ACL.

Pradhan et al. (2014). [Scoring Coreference Partitions of Predicted Mentions: A Reference Implementation.](http://www.aclweb.org/anthology/P14-2006.pdf) In ACL.

Tjong Kim Sang & De Meulder (2003). [Introduction to the CoNLL-2003 shared task: Language-independent named](https://www.clips.uantwerpen.be/conll2003/pdf/14247tjo.pdf) [entity recognition.](https://www.clips.uantwerpen.be/conll2003/pdf/14247tjo.pdf) In CoNLL.

### **1.3.2 Coreference evaluation**

Pradhan et al. have published "Scoring Coreference Partitions of Predicted Mentions: A Reference Implementation" (ACL 2014) describing their Perl-based [scoring tool](https://github.com/conll/reference-coreference-scorers) AKA scorer.pl. The neleval package reimplements these measures (MUC, B-cubed, Entity CEAF, Mention CEAF, and the pairwise coreference and non-coreference measures that constitute BLANC) with a number of efficiency improvements, particularly to CEAF, and especially valuable in the cross-document coreference evaluation setting.

#### **CEAF calculation efficiency**

The slow part of calculating CEAF is identifying the maximal linear-sum assignment between key and response entities, using the Hungarian Algorithm or a variant thereof. Our implementation is much faster because: \* scorer.pl manipulates Perl arrays and may be O(n^4), though I haven't checked, where *n* is the number of key and response entities; we use an  $O(n^3)$  implementation with vectorised NumPy operations in a very efficient [implementation that](http://scipy.github.io/devdocs/generated/scipy.optimize.linear_sum_assignment.html) [was recently adopted into scipy.](http://scipy.github.io/devdocs/generated/scipy.optimize.linear_sum_assignment.html) Even before further optimisations, this resulted in an order of magnitude or more runtime improvement over . \* Our *n* is much smaller in practice. We only perform the Hungarian Algorithm on each strongly connected component of the assignment graph, and explicitly eliminate trivial portions of the assignment problem (where there is no confusion with other entities). So our time complexity is  $O(n^2)$  where *n* is the number of entities in the largest component, rather than the total number of entities in the evaluation. These optimisations are particularly valuable in cross-document coref evaluation because the number of entities is large relative to the number of confusions. \* We have also made some efficient choices elsewhere in processing, such as determining entity overlaps using scipy.sparse matrix multiplication.

Both our implementation and scorer.pl support  $\phi$ 3 and  $\phi$ 4 of [Luo's 2005 paper introducing CEAF.](http://www.aclweb.org/anthology/H05-1004) Our mention\_ceaf = ceafm =  $\phi$ 3. Our entity\_ceaf = ceafe =  $\phi$ 4.

#### **Note on BLANC**

Note that we do not directly report BLANC, although we facilitate calculation of both its components, using pairwise and pairwise\_negative aggregates (see our *[neleval list-measures](#page-25-0)* command), according to Luo et al. 2015's extension of the metric to system mentions.

#### **Validation of equivalence to reference implementation**

We have empirically verified the equivalence of metric implementation between our system and scorer.pl. By pointing the COREFSCORER environment variable to a local copy of scorer.pl, our system will [cross-check the](https://github.com/wikilinks/neleval/blob/v3.0.0/neleval/coref_metrics.py#L139) [results automatically.](https://github.com/wikilinks/neleval/blob/v3.0.0/neleval/coref_metrics.py#L139) (This will, however, be extremely slow for large CEAF calculations.)

#### **Importing CoNLL 2011-2012 shared task formatted data**

We provide the *[neleval prepare-conll-coref](#page-32-1)* command to import CoNLL shared task-formatted annotations. We have validated that our metrics match those produced by Pradhan et al.'s reference implementation for the CoNLL 2011 runs.

# <span id="page-12-0"></span>**1.3.3 Measures in detail**

This describes measures as listed by *[neleval list-measures](#page-25-0)*.

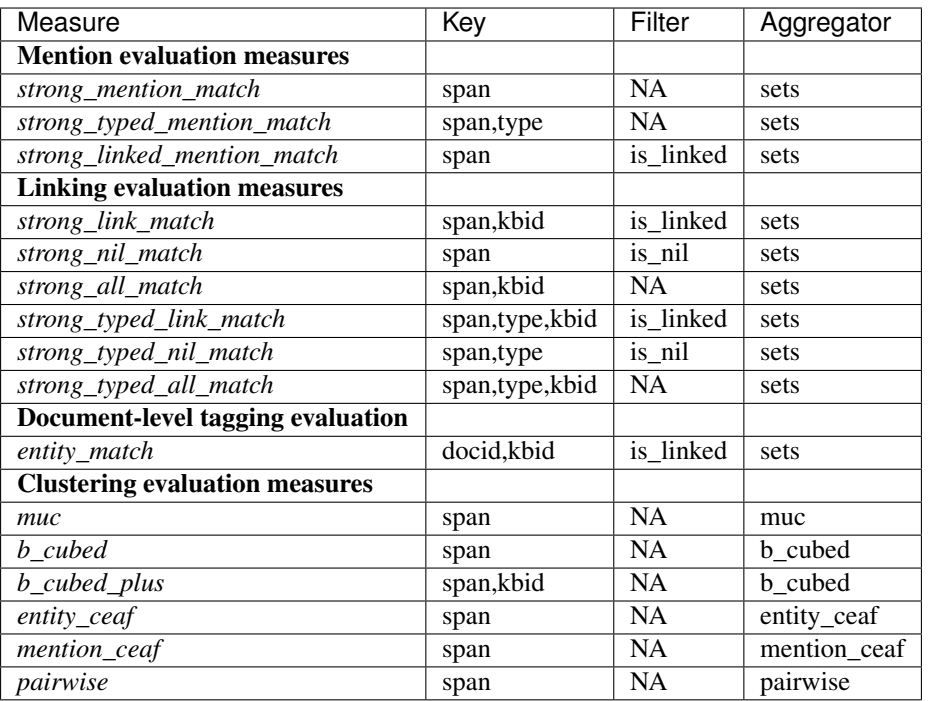

#### **Custom measures**

A custom measure can be specified on the command-line as:

```
<aggregator>:<filter>:<key>
```
such as

sets:None:span+kbid for *strong\_all\_match*

#### <span id="page-13-0"></span>**Grouped measures**

By default measures are aggregated over the corpus as a whole. Using the  $-\text{by}-\text{do}c$  and/or  $-\text{by}-\text{type}$  flags to *[neleval evaluate](#page-19-0)* will instead aggregate measures per document or entity type, and then report per-doc/type and overall (micro- and macro-averaged) performance. *Note that micro-average does not equate to whole-corpus aggregation for coreference aggregates, but represents clustering performance disregarding cross-document coreference.*

#### <span id="page-13-1"></span>**Key**

The key defines how system output is matched against the gold standard.

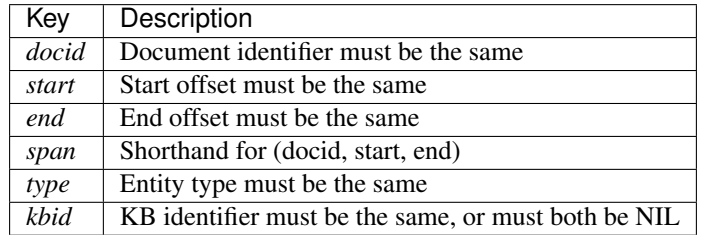

#### **Filter**

The filter defines what mentions are removed before precision, recall and f-score calculations.

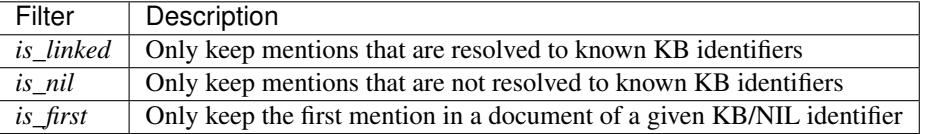

Note that the *is\_first* filter is intended to provide clustering evaluation similar to the *entity\_match* evaluation of linking performance.

### <span id="page-14-0"></span>**Aggregator**

The aggregator defines how corpus-level scores are computed from individual instances.

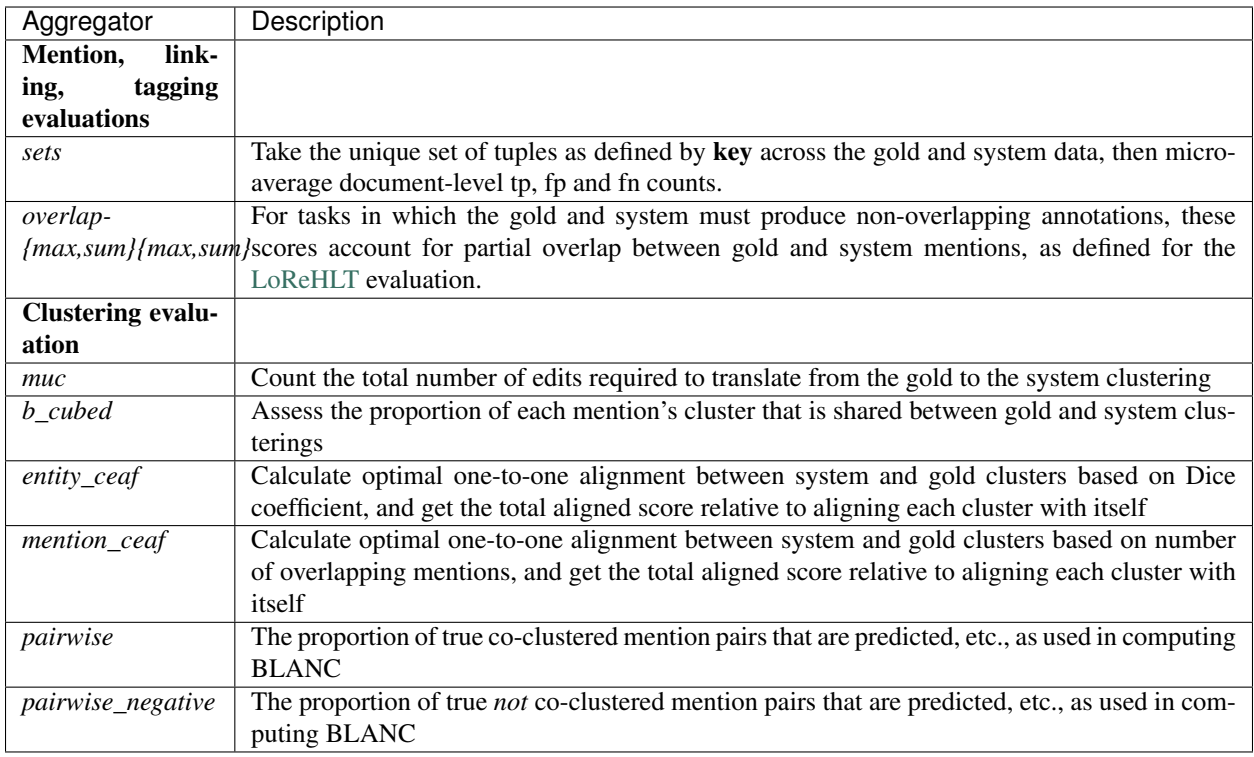

# **1.3.4 Approximate matching**

*[Measures](#page-12-0)* ordinarily score 1 when gold and system annotations exist that have an exact match for all elements of the *[key](#page-13-1)*.

For some kinds of measure it is possible to award partial matches for:

- mention pairs with overlapping, but not identical, spans
- mention pairs with related, but not identical, entity types
- mention pairs with related, but not identical, KB entries (disambiguands)

#### **Overlapping spans**

To give partial award to overlapping gold and system mentions, we use the scheme developed by Ryan Gabbard of BBN for [LoReHLT:](https://www.nist.gov/sites/default/files/documents/itl/iad/mig/LoReHLT16EvalPlan_v1-01.pdf)

We award systems for partial matches according to the degree of character overlap between system and key names. The partial match scoring algorithm has two parameters: the recall overlap strategy and the precision overlap strategy.

- The per-name recall score of a name in the answer key is the fraction of its characters which overlap with the system name set according to the recall overlap strategy parameter. For the "MAX" strategy, this will be the characters overlapping with the single system name with maximum overlap. For the "SUM" strategy, this will be the number of its characters which overlap with any system mention.
- The recall score for a system is the mean of the per-name recall scores for all names in the answer key.
- The per-name precision score of a name in the answer key is the fraction of its characters overlapped by the reference set, where "overlapping" is determined by the precision overlap strategy in the same manner as above for recall.
- The precision score for a system is the mean of the per-name precision scores for all names in the answer key.

This applies to measures with *[aggregator](#page-14-0)*:

- overlap-maxmax for recall and precision overlap strategies both MAX
- overlap-maxsum for recall overlap strategy MAX and precision overlap strategy SUM
- overlap-summax for recall overlap strategy SUM and precision overlap strategy MAx
- overlap-sumsum for recall and precision overlap strategies both SUM

In the following example, the gold standard includes a mention from character 1 to 10 and another from 12 to 12. The system includes a mention from 1 to 5 and another from 6 to 12.

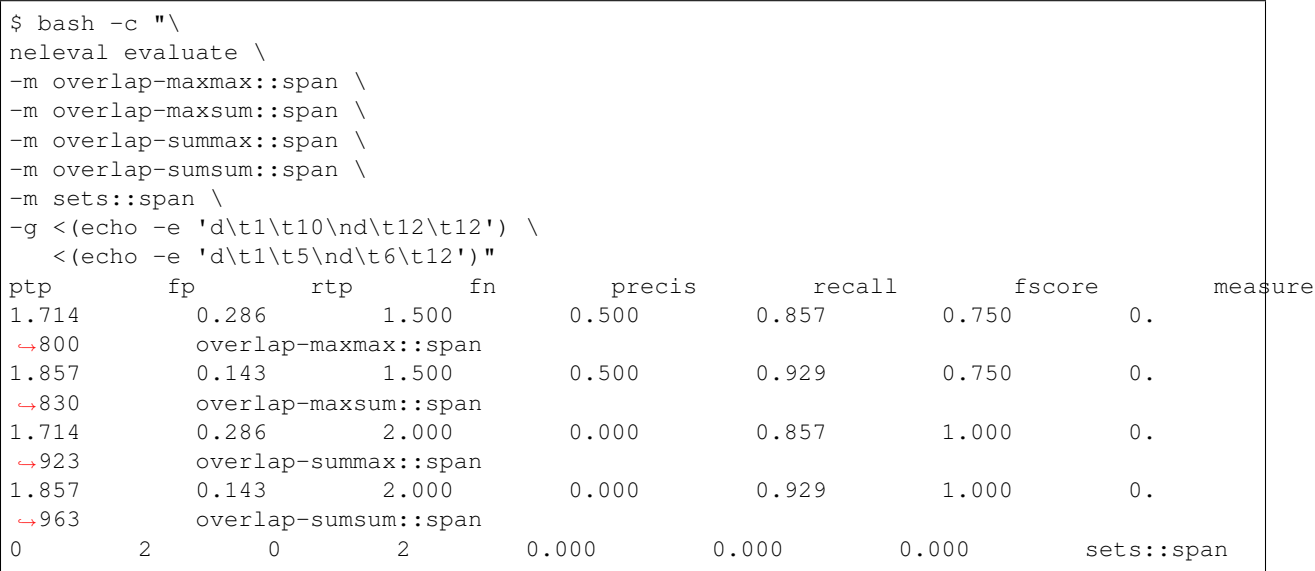

#### TODO: flesh out calculation

Caveats:

• All mentions within the gold annotation must be non-overlapping.

- All mentions within the system annotation must be non-overlapping.
- There is (currently) no equivalent implementation for clustering metrics.

#### <span id="page-16-0"></span>**Approximate type matching**

Rather than exactly matching entity types, they can be matched using arbitrary weights. These can be specified to *[neleval evaluate](#page-19-0)* with --type-weights. This option accepts a tab-delimited file with three columns:

- gold type
- system type
- weight

For types not in this weight file, exact matches between gold type and system type score 1, and otherwise score is 0. If multiple gold/system entries exist, the maximum weight is used.

The following example scores 0.123 where the gold type is  $type1$  and the system type is  $type2$ .

```
$ bash -c " \
neleval evaluate --by-doc \
-m strong_typed_mention_match \
--type-weights <(echo -e 'type1\ttype2\t0.123') \
--qold < ( \ \ \backslashecho -e 'doc1\t10\t20\tkbid\t1.0\ttype1'; \
echo -e 'doc2\t10\t20\tkbid\t1.0\ttype1'; \
echo -e 'doc3\t10\t20\tkbid\t1.0\ttype2'; \
echo -e 'doc4\t10\t20\tkbid\t1.0\ttype1'; \
echo -e 'doc4\t30\t40\tkbid\t1.0\ttype1'; \
) < ( \setminusecho -e 'doc1\t10\t20\tkbid\t1.0\ttype2'; \
echo -e 'doc2\t10\t20\tkbid\t1.0\ttype1'; \
echo -e 'doc3\t10\t20\tkbid\t1.0\ttype1'; \
echo -e 'doc4\t10\t20\tkbid\t1.0\ttype2'; \
echo -e 'doc4\t30\t40\tkbid\t1.0\ttype2'; \
) \
\mathbf{u}ptp fp rtp fn precis recall fscore measure
0.123 \qquad \qquad 0.877 \qquad \qquad 0.123 \qquad \qquad 0.677 \qquad \qquad 0.123 \qquad \qquad 0.123 \qquad \qquad 0.123˓→123 strong_typed_mention_match;docid="doc1"
1.000 0.000 1.000 0.000 1.000 1.000 1.000 1.
˓→000 strong_typed_mention_match;docid="doc2"
0.000 1.000 0.000 1.000 0.000 0.000 0.000 0.000˓→000 strong_typed_mention_match;docid="doc3"
0.246 1.754 0.246 1.754 0.123 0.123 0.˓→123 strong_typed_mention_match;docid="doc4"
0.342 0.908 0.342 0.908 0.311 0.311 0.
˓→311 strong_typed_mention_match;docid=<macro>
1.369 3.631 1.369 3.631 0.274 0.274 0.
˓→274 strong_typed_mention_match;docid=<micro>
```
This currently only applies to measures with the sets *[aggregator](#page-14-0)*.

### **Type match weighting with a hierarchy**

*[neleval weights-for-hierarchy](#page-28-0)* converts a hierarchy of types into the above --type-weights format. It uses a scheme with a decay parameter  $0 < d < 1$ , such that a system mention is awarded:

- 0 if its type is not identical to or an ancestor of the gold type
- depth(goldtype)−depth(systype) if its type is an ancestor of the gold type

#### Thus:

- $d$  if its type is a parent of the gold type
- $\bullet$   $d^2$  if its type is a grandparent of the gold type

```
etc.
```
# <span id="page-17-0"></span>**1.4 File formats**

#### **1.4.1 neleval annotations format**

Annotations provided as input to most neleval tools (e.g. *[neleval evaluate](#page-19-0)*) consists of a tab-delimited file. Each line corresponds to an entity mention, and has the following columns:

document ID [str] Should not contain whitespace.

mention start offset [int] The units are arbitrary unless overlap aggregators are used (see *[Aggregator](#page-14-0)*).

- mention end offset [int] This should be inclusive of the last unit. Thus if offsets are character counts, a mention with text "Go" may have start offset 3 and end offset 4 (unlike Python slice notation).
- entity ID [str] Should not contain whitespace. Should start with NIL for an arbitrary (cluster) identifier, or another string for a KB identifier.

score [float]

type [str] An entity type label

If there is more than one candidate, more (entity ID, score, type) column triples may be added, separated by tabs.

# **1.4.2 TAC data**

The TAC entity linking data is available to participants in the [entity linking track](http://nlp.cs.rpi.edu/kbp/2014/) of [NIST's knowledge base population](http://tac.nist.gov/2014/KBP/) [shared task.](http://tac.nist.gov/2014/KBP/) The data format is described briefly below. For more details, see [the entity linking task definition.](http://nlp.cs.rpi.edu/kbp/2014/task.html)

#### **TAC 2014**

In 2014, systems must provide two files: (1) an  $x$ ml file containing entity mentions and (2) a tab file containing linking and nil clustering output.

#### **Mention query XML**

The mention xml file includes a query element for each mention. This element must have an id attribute with a unique value as well as docid (document identifier), beg (start offset), end (end offset) elements:

```
<kbpentlink>
    <query id="EDL14_ENG_TRAINING_0001">
        <name>Xenophon</name>
        <docid>bolt-eng-DF-170-181122-8792777</docid>
        <beg>22103</beg>
```

```
<end>22110</end>
   </query>
    <query id="EDL14_ENG_TRAINING_0002">
        <name>Richmond</name>
        <docid>APW_ENG_20090826.0903</docid>
        <beg>340</beg>
        <end>347</end>
    </query>
    ...
</kbpentlink>
```
Note that offsets should be character offsets over the utf8-encoded sgml source files. The end offset should be the last character that is included in the span.

#### **Link ID file**

The tab-separated link ID file includes a line for each mention. Each line includes several fields: query\_id (matching the id attribute on a query element in the corresponding mentions  $xml$  file), kb or nil id (a knowledge base or nil cluster identifier), entity\_type (the type is required for 2014 link evaluation), and score (a confidence value, optional):

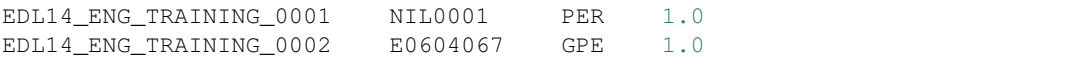

Note that it is possible to provide more than one response for a given mention by adding extra lines. However, the current set of evaluation measures only consider one response per mention (the one with the highest score).

#### **TAC 2009-2013**

Before 2014, the mention xml was provided and systems only need to output a tab-separated link ID file containing query id, kb\_or\_nil\_id, and score fields. To evaluate on these data sets, first add a ne\_type field as per the 2014 format. Then use the gold xml file when converting system output to evaluation format with *[neleval prepare-tac](#page-30-0)*.

Note that when using 2011 data, the end offset is the first character that is not part of the span (rather than the last character that is included in the span).

# <span id="page-18-0"></span>**1.5 Command-line reference**

neleval is mostly used through its command-line interface.

## **1.5.1 neleval --help: usage overview**

```
$ neleval --help
usage: neleval [-h] [--verbose] [--quiet]
               {evaluate,validate-spans,list-measures,analyze,significance,confidence,
˓→prepare-tac,prepare-tac15,prepare-brat,prepare-conll-coref,compare-measures,rank-
˓→systems,plot-systems,compose-measures,to-weak,select-alternatives,weights-for-
˓→hierarchy}
               ...
```

```
Evaluation tools for Named Entity Linking output.
positional arguments:
 {evaluate,validate-spans,list-measures,analyze,significance,confidence,prepare-tac,
˓→prepare-tac15,prepare-brat,prepare-conll-coref,compare-measures,rank-systems,plot-
˓→systems,compose-measures,to-weak,select-alternatives,weights-for-hierarchy}
   evaluate Evaluate system output
    validate-spans Identify duplicate, crossing and nested spans
    list-measures List measures schemes available for evaluation
   analyze Analyze errors
   significance Test for pairwise significance between systems
   confidence Calculate percentile bootstrap confidence intervals
                     for a system
   prepare-tac Convert TAC output format for evaluation
   prepare-tac15 Convert TAC 2015 KBP EL output format for evaluation
   prepare-brat Convert brat format for evaluation
   prepare-conll-coref
                      Import format from CoNLL 2011-2 coreference shared
                      task for evaluation
   compare-measures Calculate statistics of measure distribution over
                      systems
   rank-systems Get filenames corresponding to best-ranked systems
   plot-systems Summarise system results as scatter plots
   compose-measures Adds composite measures rows to evaluation output
   to-weak Convert annotations to char-level for weak evaluation
   select-alternatives
                      Handle KB ambiguity in the gold standard by modifying
                      it to match system
   weights-for-hierarchy
                      Translate a hierarchy of types into a sparse matrix of
                      type-pair weights
optional arguments:
 -h, --help show this help message and exit
 --verbose
  --quiet
```
# **1.5.2 Evaluation and analysis of a single system**

#### <span id="page-19-0"></span>**neleval evaluate**

Evaluate system output

#### **Usage summary**

```
$ neleval evaluate --help
usage: neleval evaluate [-h] -g GOLD [-f {json,none,tab}] [-m NAME] [-b FIELD]
                         [--by-doc] [--by-type] [--overall]
                        [--type-weights FILE]
                        FILE
Evaluate system output
```

```
positional arguments:
 FILE
optional arguments:
 -h, --help show this help message and exit
 -g GOLD, --gold GOLD
 -f {json,none,tab}, --fmt {json,none,tab}
 -m NAME, --measure NAME
                      Which measures to use: specify a name (or group name)
                      from the list-measures command. This flag may be
                      repeated.
 -b FIELD, --group-by FIELD
                      Report results per field-value, and micro/macro-
                      averaged over these, Multiple --group-by may be used.
                      E.g. -b docid -b type. NB: micro-average may not equal
                      overall score.
 --by-doc Alias for -b docid
 --by-type Alias for -b type
 --overall With --group-by, report only overall, not per-group
                      results
 --type-weights FILE File mapping gold and sys types to a weight, such as
                     produced by weights-for-hierarchy
```
#### <span id="page-20-0"></span>**Evaluating each document separately**

TODO

#### **neleval analyze**

Analyze errors

#### **Usage summary**

```
$ neleval analyze --help
usage: neleval analyze [-h] -g GOLD [-u] [-s] [-c] FILE
Analyze errors
positional arguments:
 FILE
optional arguments:
 -h, --help show this help message and exit
 -g GOLD, --gold GOLD
 -u, --unique Only consider unique errors
 -s, --summary Output a summary rather than each instance
 -c, --with-correct Output correct entries as well as errors
```
#### **neleval significance**

Test for pairwise significance between systems

#### **Usage summary**

```
$ neleval significance --help
usage: neleval significance [-h] -g GOLD [-n TRIALS] [--permute] [--bootstrap]
                           [-j N_JOBS] [-f {json,none,tab}] [-m NAME]
                           [--type-weights FILE] [--metrics METRICS]
                           FILE [FILE ...]
Test for pairwise significance between systems
positional arguments:
 FILE
optional arguments:
 -h, --help show this help message and exit
 -g GOLD, --gold GOLD
 -n TRIALS, --trials TRIALS
 --permute Use the approximate randomization method
 --bootstrap  Use bootstrap resampling
 -j N_JOBS, --n_jobs N_JOBS
                       Number of parallel processes, use -1 for all CPUs
 -f {json,none,tab}, --fmt {json,none,tab}
 -m NAME, --measure NAME
                       Which measures to use: specify a name (or group name)
                       from the list-measures command. This flag may be
                       repeated.
 --type-weights FILE File mapping gold and sys types to a weight, such as
                       produced by weights-for-hierarchy
  --metrics METRICS Test significance for which metrics (default:
                       precision, recall, fscore)
```
#### **neleval confidence**

Calculate percentile bootstrap confidence intervals for a system

#### **Usage summary**

```
$ neleval confidence --help
usage: neleval confidence [-h] -g GOLD [-n TRIALS] [-j N_JOBS]
                         [-p PERCENTILES] [--metrics METRICS] [-m NAME]
                         [--type-weights FILE] [-f {json,none,tab}]
                         FILE
Calculate percentile bootstrap confidence intervals for a system
positional arguments:
 FILE
optional arguments:
 -h, --help show this help message and exit
 -g GOLD, --gold GOLD
 -n TRIALS, --trials TRIALS
 -j N_JOBS, --n_jobs N_JOBS
                       Number of parallel processes, use -1 for all CPUs
```

```
-p PERCENTILES, --percentiles PERCENTILES
                      Output confidence intervals at these percentiles
                      (default: 90,95,99)
--metrics METRICS  Calculate CIs for which metrics (default:
                      precision, recall, fscore)
-m NAME, --measure NAME
                      Which measures to use: specify a name (or group name)
                      from the list-measures command. This flag may be
                      repeated.
--type-weights FILE File mapping gold and sys types to a weight, such as
                     produced by weights-for-hierarchy
-f {json,none,tab}, --fmt {json,none,tab}
```
## **1.5.3 Comparison of multiple systems' results**

#### **neleval compare-measures**

Calculate statistics of measure distribution over systems

#### **Usage summary**

```
$ neleval compare-measures --help
usage: neleval compare-measures [-h] (-g GOLD | -e) [-f {plot,none,json,tab}]
                                 [-o OUT_FMT] [--figsize FIGSIZE] [-m NAME]
                                 [-s {none, name, eigen, mds}] [--cmap CMAP]
                                 [--label-map LABEL_MAP]
                                 FILE [FILE ...]
Calculate statistics of measure distribution over systems
positional arguments:
 FILE
optional arguments:
 -h, --help show this help message and exit
  -g GOLD, --gold GOLD
  -e, --evaluation-files
                        System paths are the tab-formatted outputs of the
                        evaluate command, rather than system outputs
  -f {plot,none,json,tab}, --fmt {plot,none,json,tab}
  -o OUT_FMT, --out-fmt OUT_FMT
                        Path template for saving plots with --fmt=plot
                        (\text{default}: \cdot / \{\} \cdot \text{pdf}))
  --figsize FIGSIZE The width,height of a figure in inches (default 8,6)
  -m NAME, --measure NAME
                        Which measures to use: specify a name (or group name)
                        from the list-measures command. This flag may be
                        repeated.
  -s {none, name, eigen, mds}, --sort-by {none, name, eigen, mds}
                        For plot, sort by name, eigenvalue, or
                        multidimensional scaling (requires scikit-learn)
  --cmap CMAP
  --label-map LABEL_MAP
```

```
JSON (or file) mapping internal labels to display
labels
```
#### **neleval rank-systems**

Get filenames corresponding to best-ranked systems

#### **Usage summary**

```
$ neleval rank-systems --help
usage: neleval rank-systems [-h] [-m NAME] [--metric NAME]
                           [--group-re GROUP_RE] [--short-names]
                           [--group-limit GROUP_LIMIT | --group-max GROUP_MAX]
                           [--1imit LIMIT | --max MAX]FILE [FILE ...]
Get filenames corresponding to best-ranked systems
   Given evaluation outputs, ranks the system by some measure(s), or
   best per name group.
   This is a useful command-line helper before plotting to ensure all have
   same systems.
positional arguments:
 FILE
optional arguments:
 -h, --help show this help message and exit
 -m NAME, --measure NAME
                       Which measures to use: specify a name (or group name)
                       from the list-measures command. This flag may be
                       repeated.
  --metric NAME
 --group-re GROUP_RE Rank systems within groups, where a system's group
                       label is extracted from its path by this PCRE
 --short-names Strip common prefix/suffix off system names
 --group-limit GROUP_LIMIT
                       Max number of entries per group (breaking ties
                       arbitrarily)
 --group-max GROUP_MAX
                       Max rank per group
  --limit LIMIT Max number of entries (breaking ties arbitrarily)
  --max MAX Max rank
```
#### **neleval plot-systems**

Summarise system results as scatter plots

#### **Usage summary**

```
$ neleval plot-systems --help
usage: neleval plot-systems [-h] [--by-system | --by-measure | --single-plot]
                          [--scatter | --rows | --columns | --heatmap]
                          [--pr | --prf | --recall-only] [--lines]
                          [--cmap CMAP] [--limits LIMITS]
                          [-i {evaluate, confidence}]
                          [-o OUT_FMT | --interactive [SHELL] | --run-code
                          CODE] [--figsize FIGSIZE]
                          [--legend-ncol LEGEND_NCOL] [-m NAME]
                          [--ci CONFIDENCE] [--group-re GROUP_RE]
                          [--best-in-group [BEST_IN_GROUP]] [-s SORT_BY]
                          [--at-most AT_MOST] [--label-map LABEL_MAP]
                          [--style-map STYLE_MAP] [--anon]
                          FILE [FILE ...]
Summarise system results as scatter plots
positional arguments:
 FILE
optional arguments:
 -h, --help show this help message and exit
 --by-system Each system in its own figure, or row with --heatmap
 --by-measure Each measure in its own figure, or row with --heatmap
                      (default)
 --single-plot Single figure showing fscore for all given measures
 --scatter Plot precision and recall as separate axes with
                     different markers as needed
 --rows Show rows of P/R/F plots
 --columns Show columns of P/R/F plots (default)
  --heatmap Show a heatmap comparing all systems and measures
 --pr In rows or columns mode, plot both precision and
                      recall, rather than F1
 --prf The rows or columns mode, plot precision and recall as
                      well as F1
 --recall-only
 --lines Draw lines between points in rows/cols mode
 --cmap CMAP
 --limits LIMITS Limits the shown score range to the specified min, max;
                      or "tight"
 -i {evaluate, confidence}, --input-type {evaluate, confidence}
                      Whether input was produced by the evaluate (default)
                      or confidence command
 -o OUT_FMT, --out-fmt OUT_FMT
                      Path template for saving plots with --fmt=plot
                      (detault: ./(}.pdf))--interactive [SHELL]
                      Open an interactive shell with `figures` available
                      instead of saving images to file
 --run-code CODE Run the given Python code with `figures` available
                      instead of saving images to file
 --figsize FIGSIZE The width,height of a figure in inches (default 8,6)
 --legend-ncol LEGEND_NCOL
                      Number of columns in legend; otherwise ensures at most
                      20
```

```
-m NAME, --measure NAME
                     Which measures to use: specify a name (or group name)
                     from the list-measures command. This flag may be
                     repeated.
--ci CONFIDENCE The percentile confidence interval to display as error
                     bars (requires --input-type=confidence
--group-re GROUP_RE  Display systems grouped, where a system's group label
                     is extracted from its path by this PCRE
--best-in-group [BEST_IN_GROUP]
                     Only show best system per group, optionally according
                     to a given measure
-s SORT_BY, --sort-by SORT_BY
                     Sort each plot, options include "none", "name",
                     "score", or the name of a measure.
--at-most AT_MOST Show the first AT_MOST sorted entries
--label-map LABEL_MAP
                     JSON (or file) mapping internal labels to display
                     labels
--style-map STYLE_MAP
                     JSON (or file) mapping labels to <color>/<marker>
                     settings
--anon Hide system/team names
```
# **1.5.4 Task definition and metric meddling**

#### <span id="page-25-0"></span>**neleval list-measures**

List measures schemes available for evaluation

#### **Usage summary**

```
$ neleval list-measures --help
usage: neleval list-measures [-h] [-m NAME]
List measures schemes available for evaluation
optional arguments:
 -h, --help show this help message and exit
 -m NAME, --measure NAME
                       Which measures to use: specify a name (or group name)
                       from the list-measures command. This flag may be
                       repeated.
```
#### **List all predefined measures**

```
$ neleval list-measures
The following lists possible values for --measure (-m) in evaluate,
confidence and significance. The name from each row or the name of a
group may be used.
```
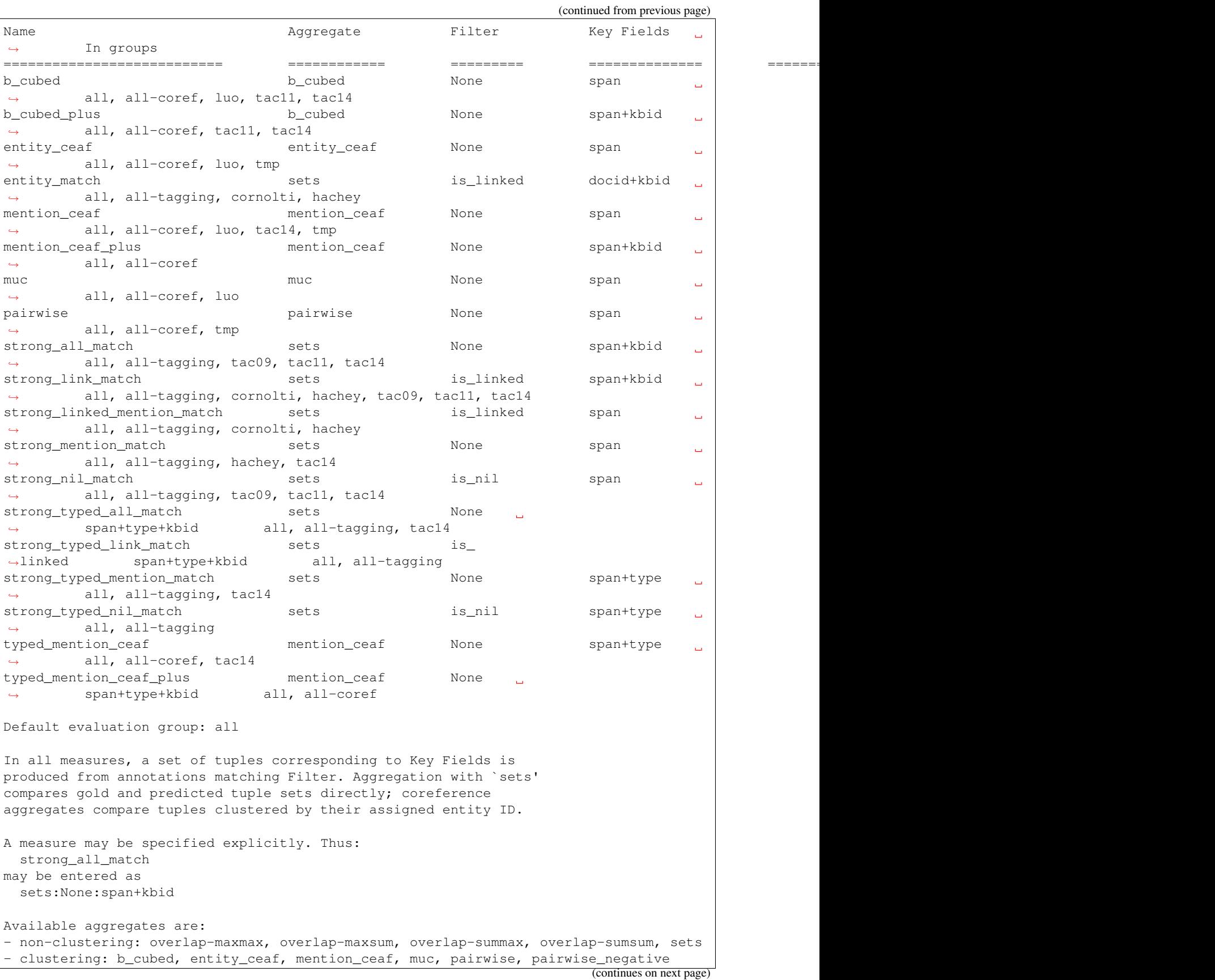

```
Available filter and key fields: candidates, docid, eid, end,
is_first, is_linked, is_nil, kbid, link, score, span, start, type.
More fields can be stored dynamically by entering a candidate's type
as a JSON key-value mapping.
```
#### **neleval compose-measures**

Adds composite measures rows to evaluation output

#### **Usage summary**

```
$ neleval compose-measures --help
usage: neleval compose-measures [-h] [-o OUT_FMT] [-r RATIOS RATIOS]
                               [FILE [FILE ...]]
Adds composite measures rows to evaluation output
positional arguments:
 FILE
optional arguments:
 -h, --help show this help message and exit
 -o OUT_FMT, --out-fmt OUT_FMT
                       Output path format (default overwrites input path),
                       e.g. {dir}/{base}.evaluation_with_ratios
 -r RATIOS RATIOS, --ratio RATIOS RATIOS
                       Create a ratio of two other measures named
                       <measure1>/<measure2>
```
#### **neleval select-alternatives**

Handle KB ambiguity in the gold standard by modifying it to match system

#### **Usage summary**

```
$ neleval select-alternatives --help
usage: neleval select-alternatives [-h] [-f FIELDS] -g GOLD FILE
Handle KB ambiguity in the gold standard by modifying it to match system
   The following back-off strategy applies for each span with gold standard
   ambiguity:
        * attempt to match it to the top candidate for that span
        * attempt to match it to the top candidate for any span in that
         document
        * attempt to match it to the top candidate for any span in the
          collection
```

```
* default to select the first listed candidate
   The altered gold standard will be output.
positional arguments:
 FILE Path to system annotations
optional arguments:
 -h, --help show this help message and exit
 -f FIELDS, --fields FIELDS
                      Comma-delimited list of fields to match candidates at
                      the same span between system and gold. "*" will
                      require match on all fields; default is "eid".
 -g GOLD, --gold GOLD Path to gold standard annotations
```
#### **neleval to-weak**

Convert annotations to char-level for weak evaluation.

#### **Usage summary**

```
$ neleval to-weak --help
usage: neleval to-weak [-h] FILE
Convert annotations to char-level for weak evaluation
   A better approach is to use measures with partial overlap support.
positional arguments:
 FILE
optional arguments:
  -h, --help show this help message and exit
```
#### <span id="page-28-0"></span>**neleval weights-for-hierarchy**

Translate a hierarchy of types into a sparse matrix of type-pair weights

See *[Approximate type matching](#page-16-0)*.

#### **Usage summary**

```
$ neleval weights-for-hierarchy --help
usage: neleval weights-for-hierarchy [-h] [-d DECAY] FILE
Translate a hierarchy of types into a sparse matrix of type-pair weights
   Input is a JSON object mapping parents to children in the hierarchy.
   Output is a three-column TSV with:
```

```
* gold type
       * system type
       * weight
   The weights are assigned such that where the system type is an ancestor of
   the gold type with d edges between them, it will score (decay ** d).
positional arguments:
 FILE Path to hierarchy JSON
optional arguments:
 -h, --help show this help message and exit
 -d DECAY, --decay DECAY
                      Decay value for systems selecting an ancestor of the
                      gold type
```
#### **Converting JSON type hierarchy to weights**

```
$ bash -c "\
neleval weights-for-hierarchy --decay 0.5 < ( \ \ \backslashecho '{\"root\": [\"A\", \"B\"], \"A\": [\"A1\", \"A2\"], \"B\": [\"B1\"], \"B1\": [\
\rightarrow"B1i\"]}' \
) \
"
A A1 0.500000
A A2 0.500000
B B1 0.500000
B B1i 0.250000
root A 0.500000
root A1 0.250000
root A2 0.250000
root B 0.500000
root B1 0.250000
root B1i 0.125000
B1 B1i 0.500000
```
These weights can be applied to evaluation with *[neleval evaluate](#page-19-0)*'s --type-weight option.

# **1.5.5 Data preparation and validation**

#### **neleval validate-spans**

Identify duplicate, crossing and nested spans

#### **Usage summary**

```
$ neleval validate-spans --help
usage: neleval validate-spans [-h] [--duplicate {ignore, warn, error}]
                               [--crossing {ignore,warn,error}]
                               [--nested {ignore,warn,error}]
                               [FILE]
```

```
Identify duplicate, crossing and nested spans
   Will output warnings or errors as determined by options.
positional arguments:
 FILE
optional arguments:
 -h, --help show this help message and exit
 --duplicate {ignore, warn, error}
 --crossing {ignore,warn,error}
 --nested {ignore, warn, error}
```
#### <span id="page-30-0"></span>**neleval prepare-tac**

Convert TAC output format for evaluation

#### **Usage summary**

```
$ neleval prepare-tac --help
usage: neleval prepare-tac [-h] -q QUERIES [-x EXCLUDED_SPANS] [-m MAPPING]
                         FILE
Convert TAC output format for evaluation
   queries file looks like:
       <?xml version="1.0" encoding="UTF-8"?>
       <kbpentlink>
         <query id="doc_01">
           <name>China</name>
           <docid>bolt-eng-DF-200-192451-5799099</docid>
           <beg>2450</beg>
           <end>2454</end>
         </query>
       </kbpentlink>
   links file looks like:
       doc_01 kb_A GPE 0.95
positional arguments:
 FILE link annotations
optional arguments:
 -h, --help show this help message and exit
 -q QUERIES, --queries QUERIES
                     mention annotations
 -x EXCLUDED_SPANS, --excluded-spans EXCLUDED_SPANS
                      file of spans to delete mentions in
 -m MAPPING, --mapping MAPPING
                      mapping for titles
```
#### **neleval prepare-tac15**

Convert TAC 2015 KBP EL output format for evaluation

#### **Usage summary**

```
$ neleval prepare-tac15 --help
usage: neleval prepare-tac15 [-h] [-x EXCLUDED_SPANS] [-m MAPPING] FILE
Convert TAC 2015 KBP EL output format for evaluation
   Format is single tab-delimited file of fields:
       * system run ID (ignored)
       * mention ID (ignored)
       * mention text (ignored)
       * offset in format "<doc ID>: <start> - <end>"
       * link (KB ID beginning "E" or "NIL")
       * entity type of {GPE, ORG, PER, LOC, FAC}
       * mention type of {NAM, NOM}
        * confidence score in (0.0, 1.0]
       * web search (ignored)
       * wiki text (ignored)
       * unknown (ignored)
positional arguments:
 FILE link annotations
optional arguments:
 -h, --help show this help message and exit
 -x EXCLUDED_SPANS, --excluded-spans EXCLUDED_SPANS
                       file of spans to delete mentions in
 -m MAPPING, --mapping MAPPING
                       mapping of KB IDs to titles
```
#### **neleval prepare-brat**

Convert brat format for evaluation

#### **Usage summary**

```
$ neleval prepare-brat --help
usage: neleval prepare-brat [-h] [-m MAPPING] DIR
Convert brat format for evaluation
positional arguments:
 DIR directory containing .ann files
optional arguments:
 -h, --help show this help message and exit
 -m MAPPING, --mapping MAPPING
                     mapping for titles
```
#### <span id="page-32-1"></span>**neleval prepare-conll-coref**

Import format from CoNLL 2011-2 coreference shared task for evaluation

Note that CoNLL coreference is not the same as the CoNLL-AIDA named entity disambiguaiton annotations.

#### **Usage summary**

```
$ neleval prepare-conll-coref --help
usage: neleval prepare-conll-coref [-h] [--with-kb] [--cross-doc] [system]
Import format from CoNLL 2011-2 coreference shared task for evaluation
positional arguments:
 system
optional arguments:
 -h, --help show this help message and exit
  --with-kb By default all cluster labels are treated as NILs. This flag
             treats all as KB IDs unless prefixed by "NIL"
  --cross-doc By default, label space is independent per document. This flag
              assumes global label space.
```
# <span id="page-32-0"></span>**1.6 Convenience scripts for TAC KBP evaluation**

The repository includes [a number of convenience scripts](https://github.com/wikilinks/neleval/tree/master/scripts) to illustrate and automate common usage.

#### <span id="page-32-2"></span>**1.6.1 Basic evaluation and reporting**

The basic evaluation scripts automate the following workflow:

- 1. convert the gold data to the evaluation tool format,
- 2. convert each system run output to the evaluation tool format,
- 3. evaluate each system run.

The following are written to the output directory:

- detailed evaluation report for each run (\*.evaluation),
- summary evaluation report for comparing runs (00report.tab).

Usage for TAC14 output format:

```
./scripts/run_tac14_evaluation.sh \
   /path/to/gold.xml \ # TAC14 gold standard queries/mentions
   /path/to/gold.tab \ # TAC14 gold standard link and nil annotations
   /system/output/directory \ # directory containing (only) TAC14 system
˓→output files
   /script/output/directory \ # directory to which results are written
   number_of_jobs # number of jobs for parallel mode
```
Usage for TAC13 output format:

```
./scripts/run_tac13_evaluation.sh \
  /path/to/gold.xml \ # TAC13 gold standard queries/mentions
   /path/to/gold.tab \ # TAC13 gold standard link and nil annotations
   /system/output/directory \ # directory containing (only) TAC13 system
˓→output files
  /script/output/directory \ # directory to which results are written
   number_of_jobs \# number of jobs for parallel mode
```
# **1.6.2 Analysis and confidence reporting**

The analysis scripts automate the following workflow:

- 1. *run the basic evaluation*,
- 2. calculate confidence intervals for each system run,
- 3. count errors for each system run (nil-as-link, link-as-nil, wrong-link counts).

The following are written to the output directory:

- detailed evaluation report for each run (\*.evaluation),
- summary evaluation report for comparing runs (00report.tab),
- detailed confidence interval report for each run (\*.confidence),
- summary confidence interval report for comparing runs (00report.\*),
- error type distribution for each run (\*.analysis).

Usage for TAC14 output format:

```
./scripts/run_tac14_all.sh \
   /path/to/gold.xml \ # TAC14 gold standard queries/mentions
   /path/to/gold.tab \ # TAC14 gold standard link and nil annotations
   /system/output/directory \ # directory containing (only) TAC14 system
˓→output files
   /script/output/directory # directory to which results are written
```
Usage for TAC13 output format:

```
/path/to/gold.xml \ # TAC13 gold standard queries/mentions
/path/to/gold.tab \ # TAC13 gold standard link and nil annotations
/system/output/directory \ # directory containing (only) TAC13 system output
\rightarrowfiles
/script/output/directory # directory to which results are written
```
# **1.6.3 Filtered evaluation**

The filtered evaluation scripts automate the following workflow:

- 1. filter gold data to include a specific subset of instances,
- 2. filter each system run to include a specific subset of instances,
- 3. *[run the basic evaluation over subset data](#page-32-2)*.

The following are written to an output directory for each subset:

• detailed evaluation report for each run (\*.evaluation),

• summary evaluation report for comparing runs (00 report.tab).

The following subsets/directorys are defined:

- PER mentions with person entity type,
- ORG mentions with organisation entity type,
- GPE mentions with geo-political entity type,
- NW mentions from newswire documents,
- WB mentions from newsgroup and blog documents,
- DF mentions from discussion forum documents,
- entity-document type combinations (PER\_NW, PER\_WB, PER\_DF, ORG\_NW, etc.).

Usage for TAC14 output format:

```
./scripts/run_tac14_filtered.sh \
   /path/to/gold.xml \ # TAC14 gold standard queries/mentions
   /path/to/gold.tab \ # TAC14 gold standard link and nil annotations
  /system/output/directory \ # directory containing (only) TAC14 system
˓→output files
   /script/output/directory # directory to which results are written
```
#### Usage for TAC13 output format:

```
./scripts/run_tac13_filtered.sh \
   /path/to/gold.xml \ # TAC13 gold standard queries/mentions
   /path/to/gold.tab \ # TAC13 gold standard link and nil annotations
   /system/output/directory \ # directory containing (only) TAC13 system
˓→output files
   /script/output/directory # directory to which results are written
```
# **1.6.4 Test evaluation on TAC 2013 data**

The test evaluation script automates the following workflow:

- 1. *run the basic evaluation*,
- 2. compare evaluation output to official TAC13 results.

The following are written to the output directory:

- detailed evaluation report for each run (\*.evaluation),
- summary evaluation report for comparing runs (00report.tab),
- copy of the official results sorted for comparison (00official.tab),
- a diff report if the test fails (00diff.txt).

Usage for TAC13 official results:

```
./scripts/test_tac13_evaluation.sh \
   /path/to/gold.xml \ # TAC13 gold standard queries/mentions
   /path/to/gold.tab \ # TAC13 gold standard link and nil annotations
   /system/output/directory \ # directory containing (only) TAC13 system
˓→output files
```
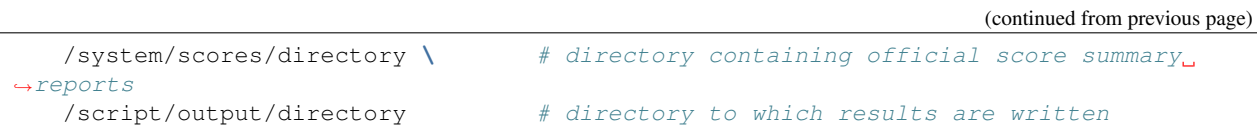

The gold data from TAC13 is distributed by LDC. When running the test evaluation script, provide: \* LDC2013E90\_TAC\_2013\_KBP\_English\_Entity\_Linking\_Evaluation\_Queries\_and\_Knowledge\_Base\_Links\_V1. 1/data/tac\_2013\_kbp\_english\_entity\_linking\_evaluation\_queries.xml, \* LDC2013E90\_TAC\_2013\_KBP\_English\_Entity\_Linking\_Evaluation\_Queries\_and\_Knowledge\_Base\_Links\_V1. 1/data/tac\_2013\_kbp\_english\_entity\_linking\_evaluation\_KB\_links.tab.

The system data from TAC13 is distributed by NIST. When running the test evaluation script, provide: \* KBP2013\_English\_Entity\_Linking\_Evaluation\_Results/ KBP2013\_english\_entity-linking\_runs, \* KBP2013\_English\_Entity\_Linking\_Evaluation\_Results/ KBP2013\_english\_entity-linking\_scores.

# CHAPTER 2

# **References**

<span id="page-36-0"></span>This project extends the work described in:

• Ben Hachey, Joel Nothman and Will Radford (2014), ["Cheap and easy entity evaluation".](http://acl2014.org/acl2014/P14-2/pdf/P14-2076.pdf) In Proceedings of ACL.

It was used as the official scorer for Entity (Discovery and) Linking in 2014–:

- Heng Ji, Joel Nothman and Ben Hachey (2014), ["Overview of TAC-KBP2014 Entity Discovery and Linking](http://nlp.cs.rpi.edu/paper/edl2014overview.pdf) [Tasks",](http://nlp.cs.rpi.edu/paper/edl2014overview.pdf) In Proceedings of the Text Analysis Conference.
- Heng Ji, Joel Nothman, Ben Hachey and Radu Florian (2015), ["Overview of TAC-KBP2015 Tri-lingual Entity](http://nlp.cs.rpi.edu/paper/kbp2015.pdf) [Discovery and Linking Tasks",](http://nlp.cs.rpi.edu/paper/kbp2015.pdf) In Proceedings of the Text Analysis Conference.
- Heng Ji and Joel Nothman (2016), ["Overview of TAC-KBP2016 Tri-lingual EDL and Its Impact on End-to-End](http://nlp.cs.rpi.edu/paper/kbp2016.pdf) [KBP",](http://nlp.cs.rpi.edu/paper/kbp2016.pdf) In Proceedings of the Text Analysis Conference.

# <span id="page-38-0"></span>CHAPTER 3

Changelog